## <span id="page-0-0"></span>**Software**<sup>46</sup>

## **Adabas Online System**

## **Release Notes**

Version 8.2.5

March 2013

# Adabas Online System

This document applies to Adabas Online System Version 8.2.5.

Specifications contained herein are subject to change and these changes will be reported in subsequent release notes or new editions.

Copyright © 2013 Software AG, Darmstadt, Germany and/or Software AG USA, Inc., Reston, VA, United States of America, and/or their licensors.

Detailed information on trademarks and patents owned by Software AG and/or its subsidiaries is located at http://documentation.softwareag.com/legal/.

Use of this software is subject to adherence to Software AG's licensing conditions and terms. These terms are part of the product documentation, located at http://documentation.softwareag.com/legal/ and/or in the root installation directory of the licensed product(s).

This software may include portions of third-party products. Forthird-party copyright notices and license terms, please referto "License Texts, Copyright Notices and Disclaimers of Third-Party Products". This document is part of the product documentation, located at http://documentation.softwareag.com/legal/ and/or in the root installation directory of the licensed product(s).

#### **Document ID: AOS-RELNOTES-825-20130315**

## **Table of Contents**

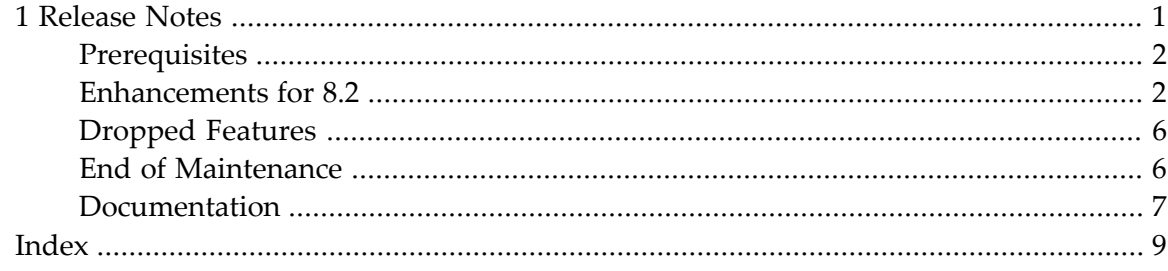

## $\mathbf{1}$ **Release Notes**

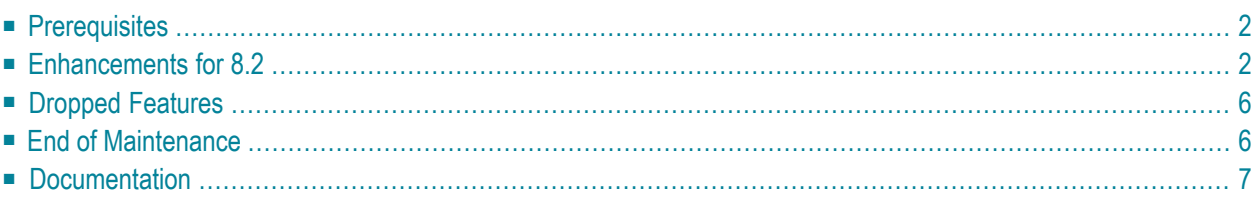

<span id="page-5-2"></span>Adabas Online System (AOS) is an interactive, menu-driven analysis and control facility for Adabas and the related environment. A database administrator (DBA) uses it to manage your Adabas database and the users of the database.

Adabas Online System is a selectable unit to Adabas customers who have exercised a separate purchase agreement for this feature. A demonstration version is included with Adabas and is documented in the *Adabas DBA Tasks Manual*.

<span id="page-5-0"></span>This document provides release notes for the Adabas Online System 8.2 release.

## <span id="page-5-3"></span>**Prerequisites**

Adabas Online System (AOS) supports back-level versions of Adabas. However, Adabas 8.2 is a prerequisite for this version of AOS if you want to use AOS to manage any new features provided in Adabas 8.2.

For information regarding Software AG product compatibility with IBM platforms and any IBM requirements for Software AG products, please review the *Product [Compatibility](http://www.softwareag.com/ibm) for IBM Plat[forms](http://www.softwareag.com/ibm)* web page.

<span id="page-5-1"></span>For additional information about installation requirements, read *Installation Requirements*, in the *Adabas Online System Installation Manual*.

## <span id="page-5-4"></span>**Enhancements for 8.2**

The following sections describe the enhancements made to Adabas Online System (AOS) in this release.

- [Enhancements](#page-6-0) for 8.2.5
- [Enhancements](#page-6-1) for 8.2.4
- [Enhancements](#page-6-2) for 8.2.3
- [Enhancements](#page-6-3) for 8.2.2

■ [Enhancements](#page-7-0) for 8.2.1

#### <span id="page-6-0"></span>**Enhancements for 8.2.5**

Maintenance changes only were made for this release.

#### <span id="page-6-1"></span>**Enhancements for 8.2.4**

<span id="page-6-2"></span>Maintenance changes only were made for this release.

#### **Enhancements for 8.2.3**

<span id="page-6-3"></span>Maintenance changes only were made for this release.

#### **Enhancements for 8.2.2**

This release of Adabas Online System(AOS) supports the new features of Adabas 8.2.2:

- You can now specify the maximum number of occurrences for MU system fields allowed in a file using the SYFMAXUV field on the **Define File** screen. The SYFMAXUV field also appears in the **Database Report** for the file. For complete information, read *Defining a New File*, in the *Adabas Online Systems User Guide*.
- You can set the CLOG and PLOG alert message level using the new LOGWARN ADARUN parameter. It appears under **Additional Miscellaneous** parameters on the **Display Parameters** and **Modify Parameters** screens. For complete information, read *Displaying or Modifying Parameters*, in the *Adabas Online Systems User Guide*.
- You can now logically delete and undelete a descriptor from a database file. Logically deleting a descriptor from a file removes the descriptor from the file, but retains the field data in the database. A logically-deleted descriptor cannot be used as a search descriptor. This functionality is provided using a new option (L) on the **File Maintenance** menu and introduces a new screen, the **Logically Delete Undelete Descriptor** screen. For complete information, read *Logically Deleting or Undeleting a Descriptor*, in the *Adabas Online Systems User Guide*.
- You can now specify the new time zone field option, TZ, to identify date-time fields that should be presented in the user's local time and stored in UTC time. For more information about adding and modifying fields using Adabas Online System, read *Defining or Modifying the FDT*, in the *Adabas Online Systems User Guide*.
- You can now specify two new system file field options, SY and CR. The SY option should be used to identify the contents that should be stored in the system field; the CR option should be used to indicate that the system field value should only be set when the record is inserted into the Adabas file (it will not be modified when an update operation occurs). For more information about adding and modifying fields using Adabas Online System, read *Defining or Modifying the FDT* , in the *Adabas Online Systems User Guide*.

■ In cluster environments, the PF2 key has been activated on some screens to allow you to scroll sequentially through nucleus IDs in the cluster using the Next Nucid command. In addition, the current nucleus ID is shown in a NucID field on these screens. When the highest nucleus in a cluster is reached, PF2 causes AOS to cycle back to the beginning and changes the nucleus ID to the lowest nucleus ID in the cluster.

The screens on which this functionality has been added are the **Session Monitoring**, **Queue Displays**, and **Resource Utilization** menus, as well as the Display Parameters, Modify Parameters, and Display User Queue screens.

Once the nucleus ID is changed, it remains in use for all AOS screens until it is changed again.

<span id="page-7-0"></span>For complete information about all of these new features supported by Adabas Online System, refer to your Adabas 8.2.2 documentation.

#### <span id="page-7-1"></span>**Enhancements for 8.2.1**

<span id="page-7-2"></span>This release of Adabas Online System(AOS) supports the new features of Adabas 8.2.1:

■ You can now logically delete and undelete fields from the FDT using AOS. This update affects multiple AOS screens. It provides two new options (F and G) on the **FDT/SDT Definition / Modification** menu, which lead to two new screens: **Delete Field** and **Undelete Field**. In addition, the FDT section of the **Database Report** now identifies deleted fields in the **Options** column.

<span id="page-7-4"></span><span id="page-7-3"></span>For information on these new AOS screens and screen updates, read *Defining or Modifying the FDT* and *Displaying the Field Definition Table (FDT)*, in the *Adabas Online Systems User Guide*.

■ If the new ADARUN parameter, INFOBUFFERSIZE (event log buffer size), has been specified for an Adabas database, you can now review and modify the parameter as well as display the event log buffer . This update affects multiple AOS screens. It provides a new option (L) on the **Session Monitoring** menu, which leads to a new Display Event Log Buffer screen. In addition, the setting of the INFOBUFFERSIZE parameteris displayed underthe heading **Event log buffer** size under the heading Additional Miscellaneous on the fourth page of the Display Parameters and Modify Parameters screens.

<span id="page-7-5"></span>If the INFOBUFFERSIZE parameteris *not* specified for an Adabas database, you cannot perform these functions.

<span id="page-7-6"></span>For information on these new AOS screens and screen updates, read *Displaying the Event Log Buffer* and *Displaying or Modifying Parameters*, in the *Adabas Online Systems User Guide*.

■ ADARUN parameters specific to cluster databases (MXMSG , MXMSGWARN , MXCANCEL , MXCANCELWARN , MXWTOR , and MXSTATUS ) can now be reviewed on the AOS Display Parameters and Modify Parameters screens. They appear under the heading **Cluster/Parallel Services** on the fifth page.

To view these AOS screen updates, read *Displaying or Modifying Parameters*, in the *Adabas Online Systems User Guide*.

<span id="page-8-5"></span>■ Statistics for the internally-used  $Y^*$  and  $V^*$  commands are now included on the Command Usage screen. These commands are used internally by Adabas and Adabas add-on products and should not be used in direct calls in your applications. Should you use them, errors will result.

To view these AOS screen updates,read *Monitoring Command Usage*, in the *Adabas Online Systems User Guide*.

- <span id="page-8-2"></span>■ The High Water Marks screen now includes data for Work parts 1, 2, and 3 . This allows you to monitor the use of the Work data set. To view this AOS screen update, read *Reviewing High Water Marks*, in the *Adabas Online Systems User Guide*.
- <span id="page-8-1"></span>■ Using the Filereadonly field on the Modify File Parameters screen, you can now put a database file in read-only mode . This allows you to perform maintenance on the file while the database is up. Your database users will be able to read data from the read-only file while your system administrators perform maintenance on it. In addition, other files in the database, not in readonly status, can be read and updated as normal. For more information, read *Making the File Read-Only*, in the *Adabas Online Systems User Guide*
- <span id="page-8-3"></span>■ The maximum setting of the LFIOP ADARUN parameter has increased in Adabas 8.2. To accommodate this change, the parameter display has moved the fourth page of the Display Parameters and Modify Parameters AOS screens. It appears under the heading **Flush I/O Pool (LFIOP)**.

<span id="page-8-4"></span>To view this AOS screen update, read *Displaying or Modifying Parameters*, in the *Adabas Online Systems User Guide*.

■ The new ADARUN parameter LOGVOLIO now appears on the third page of the Display Parameters and Modify Parameters screens. It appears under the heading **Log VOLSER info (LOGVOLIO)**.

<span id="page-8-0"></span>To view this AOS screen update, read *Displaying or Modifying Parameters*, in the *Adabas Online Systems User Guide*.

■ You can now remove the UQ (unique descriptor) option from a descriptor field using the PF4 key on the Change Field Parameters screen.

To view this AOS screen update, read *Changing Field Parameters*, in the *Adabas Online Systems User Guide*.

■ Edit masks that have been defined for packed or unpacked date and time fields are now displayed in the online Database Report. In addition, you can now alter the edit masks of date and time fields for existing in the FDT and specify edit masks for new fields you add in the FDT.

For more information about valid edit masks, refer to your Adabas documentation. For more information about the online Database Report, read *Reviewing the Database Report*, in the *Adabas Online Systems User Guide*. For information on altering the edit masks of existing date and time fields in the FDT, read *Changing Field Parameters*, in the *Adabas Online Systems User Guide*. For information on specifying edit masks for new date and time fields in the FDT, read *Adding One or More Fields*, in the *Adabas Online Systems User Guide*.

<span id="page-9-2"></span>■ This version of AOS now allows you to dynamically add and delete CLOG and PLOG data sets without terminating your current nucleus session. Using function, you can specify up to eight CLOG or PLOG data sets. This will reduce the chances of a wait condition in the nucleus, when the nucleus waits for an available CLOG or PLOG. You might find this particularly useful during busier times of the month or year.

<span id="page-9-3"></span>For more information, read *Allocating/Deallocating CLOG and PLOG Data Sets*, in the *Adabas Online Systems User Guide*.

■ This version of AOS now allows you to reactivate command logging in an active nucleus where it had been disabled previously as a result of an I/O error. The cause of the I/O error needs to be corrected before running this function or command logging will simply fail again and will not be reactivated.

For more information, read *Reactivating Command Logging*, in the *Adabas Online Systems User Guide*.

<span id="page-9-6"></span><span id="page-9-5"></span>Parameters that control the operation of Adabas Online System can be set at installation time by changing the defaults in the Natural program AOSEX1. Some of the AOSEX1 parameters have changed for this release. Specifically, the EX1-N3 parameter has been renamed to NR-EXT2 . The EX1-N3 parameter is no longer supported. For complete information on AOSEX1 parameters,read *Setting the Adabas Online System Defaults*, in the *Adabas Online System Installation Manual*.

## <span id="page-9-0"></span>**Dropped Features**

<span id="page-9-4"></span><span id="page-9-1"></span>Use of the **In Parallel** option when adding fields to the FDT is no longer supported.

## **End of Maintenance**

For information on how long a product is supported by Software AG, access Software AG's Empower web site at *<https://empower.softwareag.com>*.

Log into Empower. Once you have logged in, you can expand **Products** in the left menu of the web page and select **Product Version Availability** to access the Product Version Availability application. This application allows you to review support information for specific products and releases.

## <span id="page-10-0"></span>**Documentation**

<span id="page-10-1"></span>The documentation for this product has been updated for this release. When additional updated versions of the documentation are created, you can review them on the Software AG documentation web site: *<http://documentation.softwareag.com/>*. The documentation at this site will be updated as required. If you have a maintenance contract, past versions of documentation can be reviewed by linking to the following Empower web site: *<https://empower.softwareag.com>*. If you do not have an Empower user ID and password yet, you will find instructions for registering on this site (free for customers with maintenance contracts).

The Adabas Online System documentation includes:

- online HTML topics describing all aspects of the product;
- Adobe Acrobat Reader Portable Document Format (PDF) files created from the HTML topics;
- Adobe Acrobat Reader Portable Document Format (PDF) files for a series of manuals created from the HTML topics.

<span id="page-10-2"></span>No hard-copy documentation is provided, but you can print the PDF and HTML files on your local printer.

#### **Viewing Software AG Product Documentation under Windows XP SP2**

With Service Pack 2 (SP2) for Windows XP and Service Pack 1 (SP1) for Server 2003, Microsoft introduced a range of powerful new security features that restrict active content that runs locally on your computer. Active content includes ActiveX controls, Java applets, and JavaScript. Software AG's documentation web pages contain some JavaScript, and the SEARCH, INDEX and CONTENTS capabilities are implemented as Java applets. As a result, when viewing documentation web pages that reside on your PC using Internet Explorer and Mozilla Firefox under Windows XP SP2, note that active content is blocked. You must explicitly and repeatedly allow active content if you want to make use of the documentation's full navigation features. Note that this behavior is only observed when reading web pages installed locally on your PC, including those on CD in the PCs CD-ROM drive.

The active content for which Software AG is responsible, that is, the JavaScript code in our HTML documentation pages, will not harm your computers. The risk in using the navigation applets is negligible: Software AG has received no reports from users concerning any harm caused to a computer by the applets. We therefore suggest that when reading Software AG documentation in a local context, you should allow active content via the Security settings in the browser (with Internet Explorer, usually found under Tools > Internet Options > Advanced).

Full details of alternatives can be found on the home page of the suppliers of the navigation applets: *<http://www.phdcc.com/xpsp2.htm>*.

## <span id="page-12-0"></span>**Index**

## **A**

Adabas Online System (AOS) description of, [2](#page-5-2) documentation, [7](#page-10-1) prerequisites, [2](#page-5-3) what's new, [2](#page-5-4), [4](#page-7-1) adding CLOG data sets, [6](#page-9-2) PLOG data sets, [6](#page-9-2)

## **C**

CLOG data sets adding, [6](#page-9-2) deleting, [6](#page-9-2) command logging reactivating, [6](#page-9-3)

## **D**

deleting CLOG data sets, [6](#page-9-2) PLOG data sets, [6](#page-9-2) deleting fields, [4](#page-7-2) descriptors, removing UQ option, [5](#page-8-0) documentation about, [7](#page-10-1) under Windows XP SP2, [7](#page-10-2)

#### **E**

end-of-maintenance dates, [6](#page-9-4) enhancements, [2,](#page-5-4) [4](#page-7-1) event log buffer, [4](#page-7-3) EX1-N3 parameter, [6](#page-9-5)

## **F**

fields logically deleting, [4](#page-7-2) logically undeleting, [4](#page-7-2) removing UQ option, [5](#page-8-0) files placing in read-only mode, [5](#page-8-1)

#### **H**

high-water marks, [5](#page-8-2)

#### **I**

INFOBUFFERSIZE parameter, [4](#page-7-4)

#### **L**

LFIOP parameter, [5](#page-8-3) LOGVOLIO parameter, [5](#page-8-4)

#### **M**

MXCANCEL parameter, [4](#page-7-5) MXCANCELWARN parameter, [4](#page-7-6) MXMSG parameter, [4](#page-7-5) MXMSGWARN parameter, [4](#page-7-5) MXSTATUS parameter, [4](#page-7-6) MXWTOR parameter, [4](#page-7-6)

#### **N**

NR-EXT2 parameter, [6](#page-9-6)

#### **P**

PLOG data sets adding, [6](#page-9-2) deleting, [6](#page-9-2)

#### **R**

reactivating command logging, [6](#page-9-3) read-only mode, [5](#page-8-1)

#### **U**

undeleting fields, [4](#page-7-2) unique descriptor option, [5](#page-8-0) UQ option, [5](#page-8-0)

#### **V**

V\* commands, [5](#page-8-5)

## **W**

Work data set, high-water marks, [5](#page-8-2)

## **Y**

Y\* commands, [5](#page-8-5)